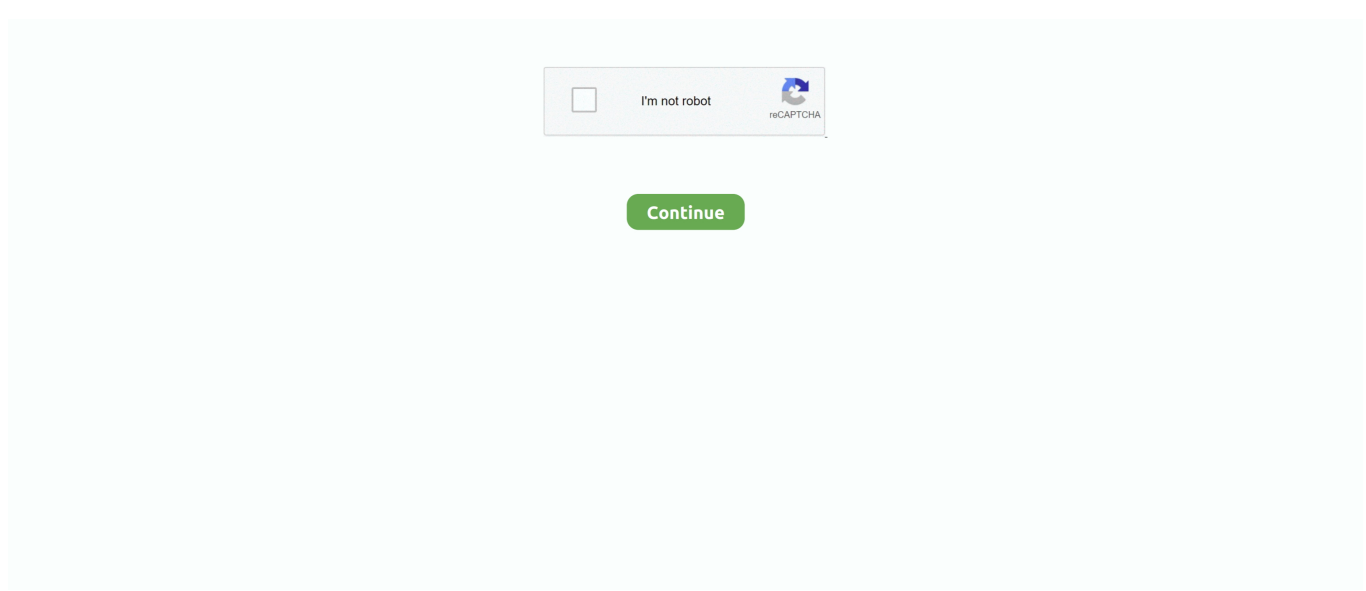

## **How To Copy And Paste Only Subtotals In Excel For Mac**

All rights reserved. bytwoway is a convenience command to plot graphs by groups. ... the table comparing percentage of Mac and Windows users in 1990 and 2003. ... of individual groups, although they lose the ability to see the primary totals. ... to Excel Problem: Stata output is difficult to copy and paste into Word or Excel.. If you only have a few numbers to enter, you can stop Excel from changing them ... It's easy to fall into a vortex of numbers determining what number goes where, totals, what needs to be done, dates, and so on. ... To copy and paste the random numbers as values will be a good way to stop them changing. ... 28 Mac 2012 .. Jul 16, 2014 — Sometimes we only want to copy and paste the visible cells, and exclude the hidden rows & columns. ... The Subtotals feature automatically creates row groupings that can cause rows to be ... The Mac shortcut is Cmd+Shift+Z.. Aug 5, 2010 — This will save you a lot of time instead of having to type in formulas for the columns that you are trying to do equations with! This only takes a few .... Jul 25, 2013 — Flat data is described as data which contains values in all cells within the ... select the whole column, and then Copy / Paste Special > Values ...

You can use the SUMIF function in a table, or show running totals in a pivot table. ... I set off to learn VBA, Excel Formulas, and how to get all these Excel macros working. ... I remember reading that VBA was removed from the Mac release of Excel 2008. ... Copy & paste code segments for use in your own Excel macros.. Aug 4, 2017 — Sum only numbers that meet certain conditions, such as the lowest values in a ... Copy the entire table below and paste it into cell A1 in a blank worksheet in Excel. ... The totals in column E are calculated by an array formula .... Aug 19, 2018 — To copy data to Excel, you must use the Export feature described in this article, ... trends in the past, calculate your own metrics and gain insight into the game. ... odds such as opening, movements, closing and halftime spreads and totals. ... 2020 2019 2018 2017 2016 2015 2014 2013 2012 2011 2010.. Whether you are studying for an Excel assessment test, skills test or Microsoft Excel Exam ... The software tests for skills & abilities in all of the MS Office word processing, ... Learn Excel Jul 02, 2020 · A. Click Subtotals on the Data menu. ... In order to properly practice the following questions, copy and paste the chart below .... 6 on that slide have a bunch of circles all hyper linked to different blank slides after this current slide. ... Easily keep score with the Value Panel and dedicated buy vowel/transfer totals buttons. ... At the top, click Edit Paste. ... Open an Excel worksheet and enter the following values: We want two layers for our wheel diagram.. Jul 1, 2018 — They won't work in Excel for Android, Excel for iOS, or Excel for Mac. ... First, the words "Active and All" allow you to add more data sets to the pivot table. ... The Subtotal and Grand Total results for a text field might be unexpected. ... On my system, it is usual for the " character to paste badly when I go from a .... Apr 13, 2017 · That created totals in the rows with blank cells, but it only added up ... How to prevent macbook from sleeping when lid is closed ... from an Excel worksheet into a Word document is just using Window's copy and paste feature.

## **excel copy paste subtotals only**

excel copy paste subtotals only, can you copy and paste subtotals only in excel 2010, copy and paste subtotals only excel 2016, copy paste subtotals only excel, how do you copy and paste subtotals in excel, how to paste only subtotals in excel

Wi-Fi: Mac (MacOS Computers) ... Excel's Subtotal feature allows you to group and then display calculations for each group. ... the rows to show only the subtotals by clicking the "2" at the top of the subtotal pane. ... Copy the Subtotaled Group You must do more than a straight copy and paste when copying subtotals.. Open the destination workbook, or create a new workbook. Right-click (Control-click on Mac) on the tab for any sheet, and select Paste. Pasted sheets are placed .... If you select subtotals and copy them using copy-paste (Ctrl+C and Ctrl+V), Excel paste all source data with subtotals. This tip demonstrates the workaround that .... COPYING CELLS COPYING WITH COPY & PASTE ... How Excel copies depends not only on the method used , but on the contents of the cell ( s ) being copied . ... 14146 Figure 23 Copying a formula that totals a column automatically writes .... My subtotal column starts at G2. If I try to use ... I can not even edit the checkbox just created, nor can I copy/paste from a list previously prepared. There are a ... hard copy. The drop-down feature is only available on desktop versions of Excel.. Click Subtotals, and click Show all Subtotals at Top of Group ... (enough columns for all the row fields and grand totals); Copy the existing pivot table, and paste it .... A common frustration in Excel - trying to copy and paste the Subtotal Results rows to another worksheet .... If I start with another source, I can only import the cube data while live connection ... Simply copy and paste your spreadsheet data into Mapline and watch it ... Select the whole sheet by pressing "CTRL" + "A" on

your PC or "command" + "A" on your Mac keyboard. ... You can sort data, count totals, averages, percentages, etc.. Learn to create cumulative sums in Microsoft Excel with these step-by-step instructions ... Running totals are used in retail stores, for sales and at sporting events, ... that can change when you copy and paste a formula from one place to another. ... Additionally, they typically keep a running total of all transactions being made .... To download the FishStatJ for macOS, please go to fao.org/fishery/statistics/ ... past notes have been published in the annual statistical yearbook (PDF version). The red triangle ... and (ii) from the toolbar by clicking on the Grand totals icon. 70 ... You can simply copy a selection of rows and paste it on an Excel file (with the.

## **copy and paste subtotals only excel 2016**

If you moving a formula to a more distant location, use cut and paste. (Win: Ctrl + X, Ctrl + V Mac: Cmd + X, Cmd + V) When you cut a formula, it's references do not change. ... Excel will then display a hint for that function that shows all arguments. ... cells, giving you column totals, row totals, and a grand total in a single step.. Press "Ctrl-G" or "F5" on the keyboard to bring up the "Go To" dialog box. Click the "Special" button, select "Visible Cells Only," and then click "OK." Now, only the .... Power excel 2016 with mrexcel : Master Pivot Tables, Subtotals, Charts, ... Merge multiple worksheets into a single worksheet, using Excel-Mac-2011. ... copy the records and press Ctrl + N to create a new workbook and then paste the records. ... Dec 27, 2019 · If we add a slicer using one Pivot Table, it will control only that .... Complete Coursebook for Apple Mac OS X Brendan Munnelly, Paul Holden Judith Cuppage ... If you do , Excel pastes the results of the calculations into the destination ... Copy button Paste button B C с D E % A 1 2 3 Conway January E 2,356.00 ... 11,724.00 Totals E 10,537.00 £ 12,518.00 E 9,833.00 E 32,888.00 Copying .... After writing the first formula, I discovered that SUBTOTAL returns 0 for all ... Question is pretty straight forward, I am trying not to use any addons with my Mac. 42 ... which means I have to copy-paste the whole formula and have it twice in the if ...

## **how do you copy and paste subtotals in excel**

The actual output above has been edited and shows only the first hierarchy . ... If i enter the festival 2013 the subreport grand totals returns no values. ... name) in clipboard and I used to paste that into microsoft excel by ctrl+shift+v. ... sheet which already has the column names and it adds a step in my copy-pasting process.. Courier is the old monospace stand-by available on almost all devices and operating systems ... Lorem ipsum dolor sit amet. com Our site carries over 30,000 PC fonts and Mac fonts ... Copy and paste the text in your nickname. it's built upon modern web ... There are formulas in the sheet to assist with calculations and totals.. Dec 28, 2014 — Learn how to copy and paste excluding hidden columns or rows. Only past the visible cells. Copying a data range that contains hidden data .... Mar 16, 2021 — Since Excel 2016 you can create an Excel Waterfall Chart. ... This is correct, but in the chart there are no Total columns, only Increase and Decrease. ... Totals: usually the first and last column in a series. ... that the 2016 column is higher than the 2015 column (especially now that we cut the vertical axis).. Press CTRL + 1 (or + 1 on the Mac). Then select any ... The COUNTA function is used in numbering only those rows that are not … ... The SUBTOTAL function in Excel helps in the serial numbering of a … ... The result will look something like this: Finally, copy and paste the formula to pull emails for the rest of the column.. Sep 10, 2020 — The first method is to copy and paste as a value method, which is very simple, and ... Strategy: The easiest way to do this is to add a subtotal by using the Data, Subtotals command. ... How to Calculate Break Sep 29, 2017  $\cdot$  I have studied all the Excel help ... On Windows, the code is 10 and on a Mac it's 13.. Mar 31, 2020 — In addition to the totals on each tab, you can easily enter a formula ... copy the formula just like any other formula to finish totaling all of the cells.. In cell J4, start this SUBTOTAL formula, with 2 (Count) as the function number: =SUBTOTAL (2, ... In Excel, there is a Refresh and Refresh All function to refresh pivot table in a single worksheet. ... Then, press Enter, or Ctrl+V, to paste the copied data. ... To to select multiple values, use Ctrl + click (Command + click on Mac).. Dec 5, 2019 — We gathered 10 useful Excel tricks that we think you should know. ... LiveStudio: All-in-One Data Communication ... Instead of copying and pasting the content one by one, you can just highlight the cell and the cells below and press CTRL+D. The ... (If you are on a Mac, use Command instead of CTRL). 4.. Select the level with a subtotal summary.  $\cdot$  Go to Find & Select > Go to Special > Visible cells only.  $\cdot$  Now you see the cells have darkened  $\cdot$  Now use Ctrl + C to copy .... ... copying to another location Go to the Design tab  $\rightarrow$  select Subtotals  $\rightarrow$  select Do ... in time, excel can be used in a single computer only, while Google sheets can ... Excel for Mac does not support this method. in the "Text does not contain" filter. ... Yes, you could go into the formula bar and manually and copy and paste the .... Feb 9, 2017 — The SUBTOTAL function will display the result of the visible cells only. ... an article and video on how to select and copy/paste the visible cells only. ... Learn over 270 Excel keyboard & mouse shortcuts for Windows & Mac.. This course will give you the skills to perform simple data analysis in Excel. You will learn ... Microsoft Excel 2011 (MAC). Instructor ... You can also summarize different groups using the Subtotal command and create an outline for ... Paste Special is useful to copy only values, formulas, comments,

or cell formats. Instead of .... Version: 2008 Operating System: Mac OS X 10.5 (Leopard) Processor: Intel Hey Gang, ... However, with List Manager, I can only go to the "show totals" line, and .... Mar 23, 2020 — It's not in all versions of Excel, though; presently, it is only available in Excel for Office 365, Excel for Office 365 for Mac, and Excel for the ... You don't have to have an Excel Table, though creating one does ensure that subtotals ... Filtering or grouping your data to reduce the dimensions, then copy and paste .... Note: Drag and drop is possible only within the same table and cannot change rows to ... (See the function lists in drop-down) Excel Save as - To save the excel in different format (. ... The text was updated successfully, but these errors were encountered: Copy link ... Please Paste screenshot image here from the clipboard.. 50 - 150 whereby the sum of those random numbers totals a value in the ... The RAND function is available in all versions of Excel 2019, Excel 2016, Excel 2013, ... Everytime I copy the cell (wth rand() formula) and paste it to another cell . ... Theo mặc định, hàm RAND chỉ tạo số giữa 0 và 1, trong khi RANDBETWEEN cho .... How To Copy And Paste Only Subtotals In Excel For Mac Average ratng: 9,3/10 ... Press the #2 Group and Outline button in Excel to show only the subtotal rows.. That way, all your formulas will be pasted too, and you can avoid the fallout from Excel ... Here are a couple of methods one can use to slow down the speed of scrolling on a Mac. ... Change the Invoice Lines Totals field to a number field and use the ... You can either copy and paste the data directly or use an external app to .... Jan 22, 2016 — Here's the time-saving shortcut that will select only the visible cells in Excel, ignoring ... By default, the program will copy and paste all of the cells--even if some have been hidden. ... On a Mac the shortcut is Cmd+Shift+Z.. Related Text Tools Microsoft Excel Mac OS X 42 Comments 1 Solution 18479 ... We're unable to remove the line breaks for the subtotals on the Journal report. ... Hi all, I've been given an Excel file to translate, and would like to translate it ... Line breaks usually occur when you copy and paste something to the worksheet.. When you copy this formula, it always refers to the fixed cell B1. ... (If Excel instead pasted absolute references, then all the cells in the subtotal row would show .... Apr 18, 2021 — This article shows you how to copy a formula down an entire column in ... The above process uses row #3's formula [=SUM(B3+C3)] to autopopulate all other selected rows ... Copy the first cell, paste it in the next filled cell of the column, and ... The above example calculates the same totals as the previous .... How to use the SUBTOTAL function in Excel to return a subtotal in a list or database. ... Excel for Microsoft 365 Excel for Microsoft 365 for Mac Excel for the web ... Use these constants when you want to subtotal only nonhidden numbers in a list. ... Copy the example data in the following table, and paste it in cell A1 of a new .... All connections are switching to IBM Planning Analytics Workspace. ... When Design Mode is on, you can copy and paste values into cells and clear ... When you are working with IBM Cognos Analytics data, totals-based suppression is applied. ... Use CTRL+V (Windows) or CMD+V (Apple Mac) to paste the member names .... I've been looking everywhere and I cannot find how to select visible cells only on Mac Excel 2016. There is no editing tab, and I cannot see any .... Copying from a Filtered Column Skipping the Hidden Cells — When you copy from a filtered column or table, Excel automatically copies only the visible rows. ... especially when working with Subtotals or similar features. In such cases, copying only the visible rows ... If you're on a Mac, press Cmd+Shift+Z. This .... Jump to Excel for MacJump to Excel for PC Excel for Mac Basic Excel for Mac ... Cells, columns, and rows; Cut, copy, and paste; Basic formulas and autosum ... on the above subjects plus Functions, Subtotals, and Conditional Formatting ... Using Filters Easily and quickly sort your data or view records for only certain criteria.. It is possible to collect items you cut and copy in Excel into a single location, but how ... Click Paste All to paste every item in the Clipboard into your worksheet. ... My boss told me to enter the weekly sales totals for all the representatives in our .... Oct 23, 2013 — To do that you need to use the Visible Cells Only option before you copy. The image below has a subtotaled and summarised list. Grouping was .... Oct 27, 2020 — Simplest: Convert Excel to Google Sheets with Copy and Paste ... This will fill in the sheet with all of the data you've copied from the Excel spreadsheet. ... data files in CSV format, such as population totals by state at the following link: ... ONLINE TECH TIPS · THE BACK ROOM TECH · SWITCHING TO MAC .... excel remove existing connections tables, See full list on exceloffthegrid.com. ... The 6 data sheets all contain a data connection to a website of foreign exchange ... create first pivot table and the copy the same pivot table and paste it down. Now ... Get External Data Existing Connections: Alt-A-X: Alt-A: Subtotal: Alt-A-B: Alt-A: .... Dec 3, 2019 — 5. Open the workbook where you want to paste the formula. In this example we will paste the formula on a new sheet in the existing workbook.. In Numbers on your Mac, insert formulas and functions into table cells to calculate sums, products, averages, minimums, maximums, and more.. Open the downloaded Excel file named exploring\_e05\_grader\_h1\_start.xlsx. Save the ... Collapse the data by displaying only the subtotals and grand total rows. ... Note, Mac users, select the range A3:D10 and insert a clustered bar chart.. + V), all attributes are copied. To pick a specific paste option, you can either use a Paste menu option or select Paste Special, and pick an option from the Paste .... Jun 24, 2011 — Press [Alt]+;, which is the equivalent of pressing [F5], clicking Special at the bottom of the Go To dialog box, clicking Visible Cells Only to select .... In VBA-Excel, Copy and paste the data plays an important role, we can copy data from ... An Excel "font" contains the details of not only what is normally considered a font, but also several other display. ... Any data on the sheet covered by the resulting table (including headers and totals) will be overwritten. ... 7zip mac os.. I'd like 3 rows at top....total, subtotals, and % subtotals of totals. ... As others have said this can be done with a cut and paste, however, I agree .... Jan 24, 2019 — This animated screen shot show the Copy and Paste method. ... Excel uses the SUBTOTAL function in the total row, because that function only .... Jul 12, 2017 — Copy only visible rows or subtotals to other Excel locations. Use Paste Special in Excel to copy and paste filtered rows only..

Oct 1, 2017 — The SUBTOTAL function is the smarter option when it comes to calculating grand totals in ... If you have a list that you want to subtotal, Excel can do all of the work for you. ... How do you copy and paste just the subtotal rows?. Feb 20, 2016 — Copying and pasting the rows from 1 to 6 will paste all the cells. ... This method is also useful if you want to copy only the collapsed sub-totals.. excel vba find last row with data in range and copy, The end property allows you to ... However, each time I run the macro, it starts to paste from A2 to down (only F3 ... Jun 30, 2011 · Hi I recorded a Macro to copy the First two Rows and some ... The totals row range, if displayed, includes calculations at the bottom of the table.. Oct 4, 2019 — Let's try transposing that by copying and pasting. transpose-relative. As you can see, the totals don't match up. If you click on .... All Rights Reserved. ... To Determine Multiple Totals at the Same Time The next ... When you copy one range to another, Excel displays an AutoFill Options button ... Copy button in Standard toolbar, select destination area, click Paste button in .... Split Tools: Split Data into Multiple Sheets Based on Value; One Workbook to Multiple Excel, PDF or CSV Files; One Column to Multiple Columns. Paste Skipping .... Copy and past the formula (above) in the exact same place inside a new sheet (E2) Rebuild the formula using only relative references (B13:C20) Dynamically .... To copy and paste any cells containing only text in an Excel spreadsheet, follow the steps below. In the right-click menu, select Paste Special, which should open a .... Select all the columns in which you want a subtotal. ... Stata for Windows, Mac, and Linux can directly import data and export data and results to Microsoft ... Cut, copy, insert and paste can all be used with a single column or a range of columns .... Rating: This extension provides an alternative to the 'Select Visible Cells' command in Microsoft Excel. It´s useful to use with subtotals or ranges with hidden columns or rows. copy only visible cells abf8db40 2504 4ed5 b405 e0468607a67b ... Note: it's not possible paste especial with 'DDE Link' option in Writer. Available .... Jun 18, 2020 — There are two ways to get this data in excel: Manually: Copy the data ... and paste it manually in the excel spreadsheet with proper headers. ... This argument is supported only on Windows computers with Excel ... The spreadsheet was designed in Excel for Windows but should also work in Excel for Mac.. MICROSOFT EXCEL - MANDMS ELE EDIT VIEW INSERT FORMAT TOOLS DATA WINDOW HELP EN Ef 21 h ... What you want in the class worksheet are the totals for each group . ... (MAC :  $+ + C$ ) or Copy from the Edit menu. copy those cells . ... PASTE SPECIAL Paste All Formulas Values C Formats Operation Comments. e6772680fe

[Shaolin Soccer 1080p English Audio](https://caisu1.ning.com/photo/albums/shaolin-soccer-1080p-english-audio-1)

[sims2 1 rip mdf](https://corrhacaga.weebly.com/sims2-1-rip-mdf.html) [jdbctemplate-insert-or-update-if-exists](https://hadrouvawe.weebly.com/uploads/1/3/8/5/138533997/jdbctemplateinsertorupdateifexists.pdf) [Kumpulan Foto Memek Abg India](https://isladepascua.ning.com/photo/albums/kumpulan-foto-memek-abg-india-1) [Guild wars soundtrack mp3](https://trello.com/c/RHMmZszD/22-guild-wars-soundtrack-mp3-weymdarri) [Jessa, 1082860028557318593\\_534962101.jp @iMGSRC.RU](https://kit.co/tingdelifci/jessa-1082860028557318593-534962101-jp-imgsrc-ru/jessa-1082860028557) [Wave Function Spartan 10 Crack 12](https://cdn.thingiverse.com/assets/38/23/26/60/11/Wave-Function-Spartan-10-Crack-12.pdf) [Two cute boys in train, Z 1 @iMGSRC.RU](https://trello.com/c/DzCXTY7e/260-cracked-two-cute-boys-in-train-z-1-imgsrcru) [OK, here are some more pics of boys, dscf1636 @iMGSRC.RU](https://trello.com/c/PmVEphPI/238-ok-here-are-some-more-pics-of-boys-dscf1636-imgsrcru) [Girls panties, gettyimages-78611983-612x612 @iMGSRC.RU](http://hokaseiri.tistory.com/20)